## **How to Use Text Banking**

Check balances and history via text message directly from a mobile device, without the need to log in to eBanking.

## **INITIAL SET-UP**

This must be done in eBanking on a desktop or laptop computer.

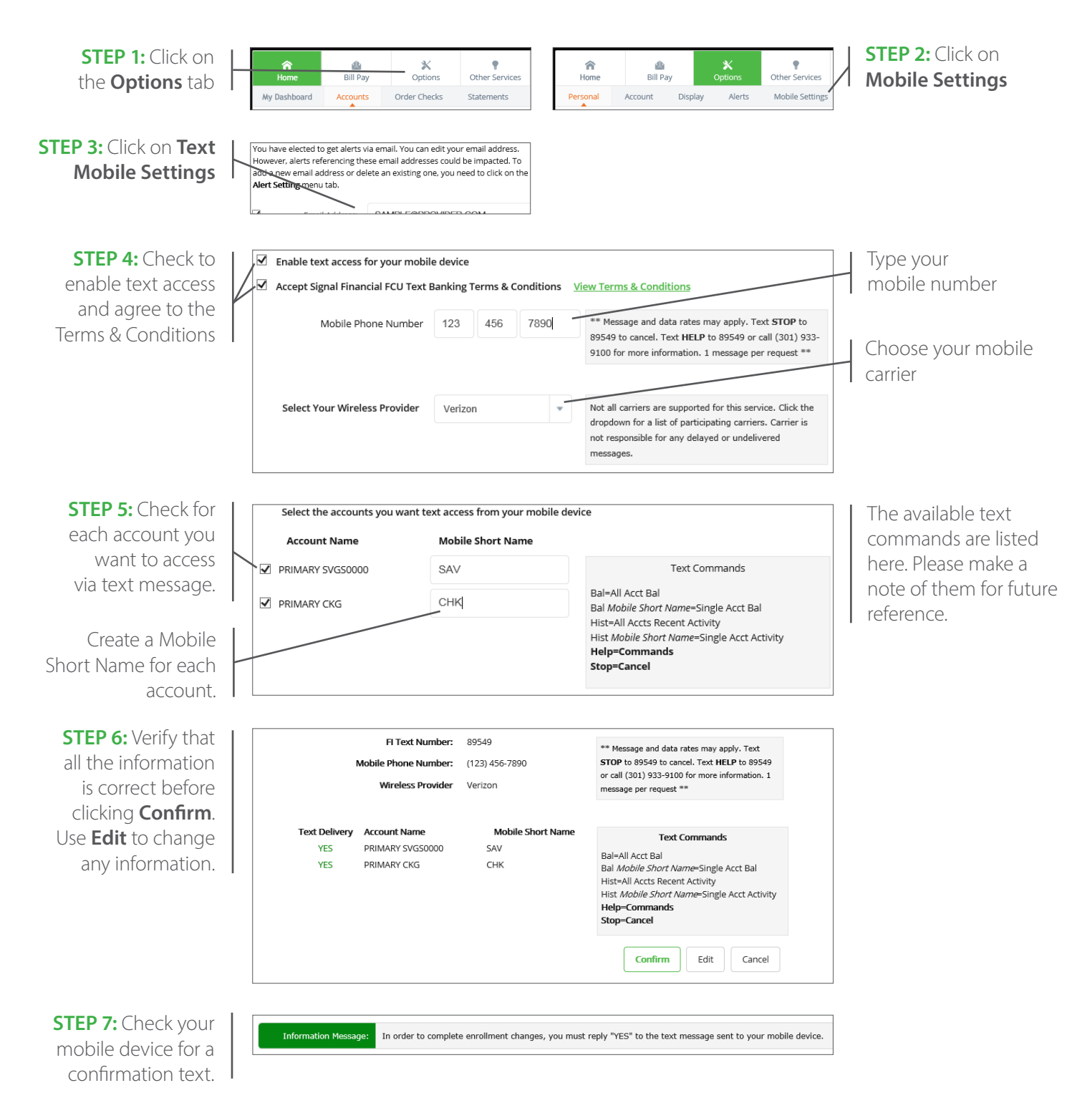

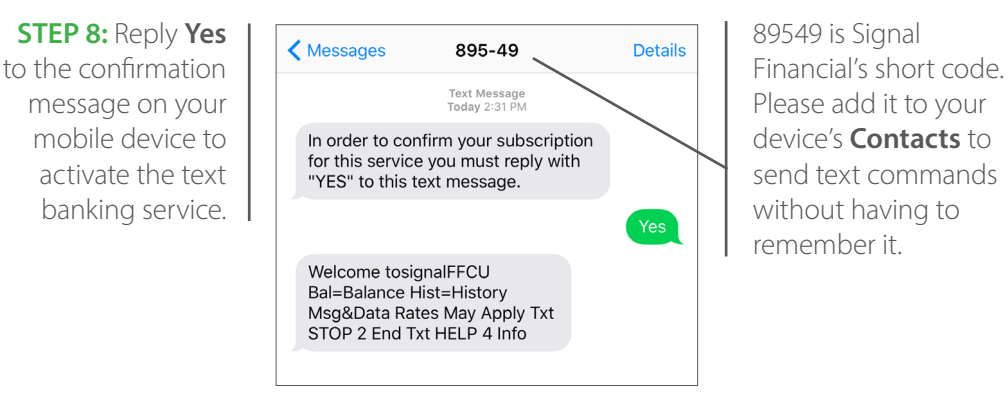

## **USING TEXT BANKING**

Please note that although Text Banking is a free service from Signal, normal data and messaging rates will apply to any messages sent or received on your mobile device.

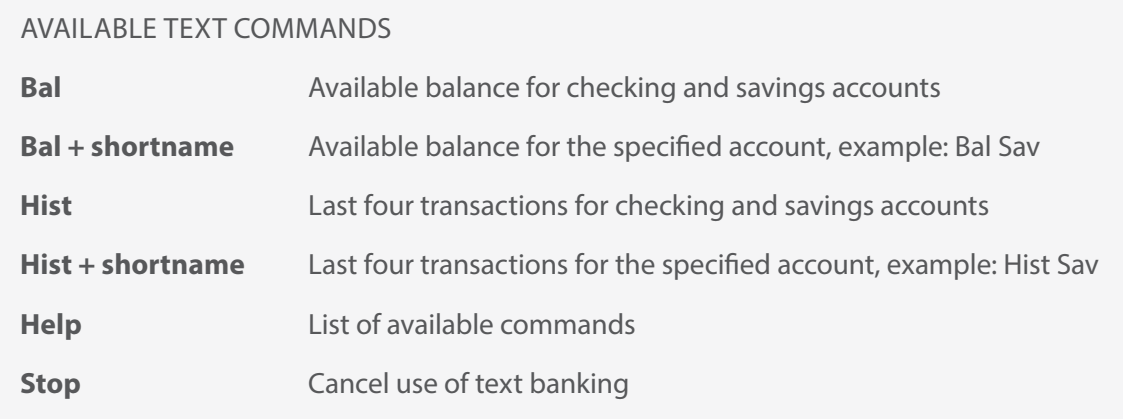

**STEP 1:** Send a text message to 89549 using one of the above commands. You will receive a text in reply with the information requested. These text commands can be used to check your accounts anytime, any day of the week.

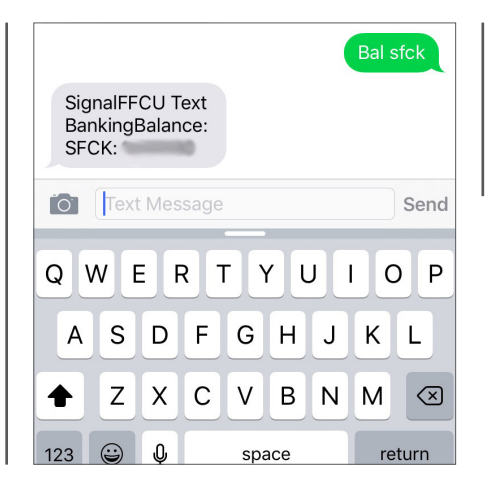

**STEP 2:** If you need more information about your accounts, log in to eBanking.

If you suspect there may be fraudulent transactions on your account, send Member Services a secure message from eBanking or call 301-933-9100, ext. 298 immediately.

**NOTE:** Signal Financial will not send unsolicited messages using the information you enter to enroll in Text Banking. Text messages from Signal Text Banking will come from 89549 and are marked "SignalFFCU Text Banking." If you receive a text message you believe is suspicious, please send us a secure message in eBanking or call 301-933-9100, ext. 298.

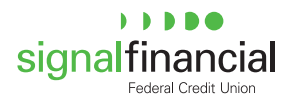